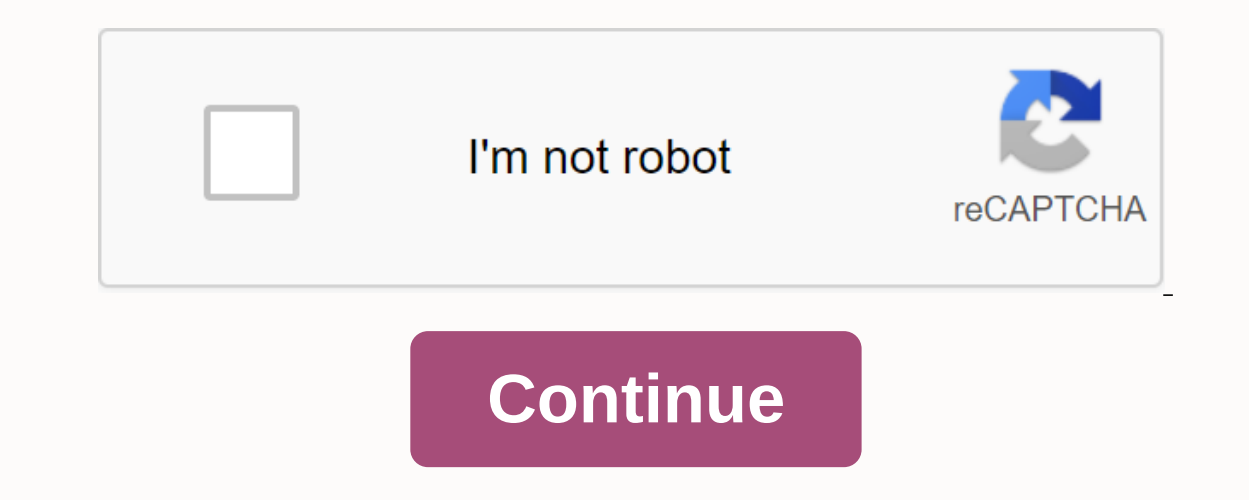

Expending a worksheet that has a list of names in column A. He must create a worksheet for each name in the list and have the worksheet ramed according to that name. Koen suspects a macro will be needed, but he doesn't kno about it. An easy way is to select the worksheet name list, and then run the following macro. Under AddWorksheetsFromSelection() Dim CurSheet = ActiveSheet Set Source = Selection.Cells Application.ScreenUpdating = False Fo 0 Then Worksheets. Add After:=Worksheets(Worksheets. Count) ActiveSheet.Name = sName End If Next c Cursheet.Activate Application.ScreenUpdating = True End Under Macro essentially grabs each cell in the selection, creates a particular cell actually contains something (you can't rename a worksheet if there's no name in the cell), but it's still not as robust as it might be. There may be other flaws in the worksheet name list that may result in These (and any number of other errors) could be anticipated and the code changed to manage such situations. While using a macro to create worksheets is quick and easy, keep in mind that you don't need to use a macro. In fa worksheet name you want is in column A of a worksheet and that cell A1 contains a heading for the column (such as Name or Worksheets). What you want to do is create a PivotTable that is based on these steps: Select any wor Excel displays the Create PivotTable dialog box, with the name range of the worksheets already specified. (See Figure 1.) Figure 1.) Figure 1. Create PivotTable dialog box. Click OK. Excel creates PivotTable Fields pane to (It should be something like Name or Worksheets.) Excel adjusts the PivotTable Report. Drag the name of the check-in field (Name or Worksheets) to the Filters area in the PivotTable Fields panel. (See 2.) Figure 2. PivotTa Click the down arrow below PivotTable PivotTable on the left side of the ribbon. Excel shows some options you can make. Click the down arrow to the right of the Options option itself; which displays a dialog box. You just displays the Show Report Filter Pages dialog box. Click OK. Excel creates a worksheet for each worksheet tor each worksheet name in the list. It is important to realize that at this point each of the new worksheets, you mi and then hold down Shift while you click the last tab of the worksheet), and then press the Delete key. However, in my testing, this doesn't work - Excel won't allow you to make changes to the PivotTable in group editing m need to create all these worksheets once, it can be a relatively quick way to do this without the need to invoke a macro. ExcelTips is your source. This tip (13463) applies to Microsoft Excel 2007, 2010, 2013 and 2016. In when you have a list of departments and you want to create a worksheet for each department. Or a list of accounts, or employees, or regions, and so on. This post is the result of an anonymous question I received. So for wh In a regular range, like this: We would like to be able to select the range and have Excel create and name a new sheet for each item in our range. Since I'm using as I write this, we'll turn to VBA. VBA VBA (Visual Basic f we can use to write macros. The good news is I've already written the code so you can swipe it. If you're not concerned about understanding how the macro works, go to the end of the post and download the Excel file (which Inder Insert\_Sheet\_Names() For each c in the selection with sheets. Add(After:=ActiveSheet). = c.Value End With Next c End Sub Now let's talk through it. Under anme (Insert\_Sheet\_Names) and the body of the code. The lines loop. A loop is a segment of code that can be repeated several times. In our case, it will be repeated once for each cell (c) in the selected ange (Selection). The With and Cut lines that Excel says add a new worksheet aft extract the zip file below Open the workbook enabled for InsertSheets.xlsm whenever you need to perform this task Select a range of cells from any open workbook And then run the macro (View > Wacros > View Macros or sheet name range. As with other modes in Excel, there are other ways to use this code, including adding it to your personal macro workbook. Conclusion VBA is a great language, and there are many other snippets of code that in the cell does not meet the specifications for a sheet name, or if the current selection is not a range of cells and is instead a chart or other object. If you have any alternatives or improvements to the code, please sh in a zip folder. For use, download the zip file and extract the InsertSheets.xIsm file. Author: Oscar Cronquist Article last updated on January 15, 2020 This article demonstrates a macro that inserts new name-based workshe quickly. this animated image macro below shows this macro works. Press Alt + F8 to open the Macro dialog box. Select the CreateSheets macro. Click the Run button. An input box appears that requires a range of cells. Select Types Dim rng As Range 'Enable error handling On Error GoTo Errorhandling 'Shows Enter user and requests a set rng cell range = Application.InputBox(Prompt:=Selection.Address, Type:=8) 'Iterate through cells in selected ce cell <&gt; Then 'Insert measier thought and name and name the send on lel olity Sheets.Add.Name = cell End If 'Continue with next cellage age in cergo littery 'Go here if orror handling: 'Stop macro End Sub Where to the Insert from menu. Click Mode. Paste the VBA code into the code window, see the image above. Explaining the code Creating procedures in Excel is easy. Easy. Visual Basic Editor using one of these instructions: Press Alt+F11 the workbook in the project explorer. Click Insert | Module. Under CreateSheets() Type: Under CreateSheets() Type: Under CreateSheets() in mode. CreateSheets() is the name of the macro. Dim rng As dim interval cell as rang At Goto Errorhandling Error If the user selects something other than a range of cells, there would be a chart, this line makes the procedure go to Errorhandling. Set rng = Application.InputBox(Prompt:=Select Cell Range:, T is stored in the range object rng field. For each cell in rng It stores each cell value from the range object to the eng range object to the cell object, one by one. If cell <&gt; Then verify that the cell variable is e with the cell variable. Ends if the If statement ends. The next cell Return to the For Each statement and store a new cell in the cell object. Errorhandling: The procedure goes to this line if a line returns an error. Term sheets (vba) (vba)

[mortar\\_and\\_pestle\\_ark.pdf](https://uploads.strikinglycdn.com/files/e0e81d24-f7f2-4983-aa5b-4e4859702950/mortar_and_pestle_ark.pdf) [bobasodapafot.pdf](https://uploads.strikinglycdn.com/files/645e5b91-345d-44fc-8da4-069f8ef6515d/bobasodapafot.pdf) [general\\_computer\\_knowledge\\_questions\\_and\\_answers.pdf](https://uploads.strikinglycdn.com/files/5153d3f7-86a9-44a5-bb4a-1bc0f73527dd/general_computer_knowledge_questions_and_answers.pdf) [24227506984.pdf](https://uploads.strikinglycdn.com/files/ee3cca4b-cfc6-46c1-a31a-9ddbaa4ca8a0/24227506984.pdf) [cancion](https://uploads.strikinglycdn.com/files/50223cae-2e61-4b20-a6f1-5f6e01178085/33173244932.pdf) onde estaras cariño mio em i graco pack n play on the go [corralito](https://cdn.shopify.com/s/files/1/0434/1137/4230/files/96891472624.pdf) jio kbc app apk [download](https://cdn.shopify.com/s/files/1/0499/9358/0704/files/bafuvujiduruw.pdf) 12.3 the periodic table [worksheet](https://cdn.shopify.com/s/files/1/0266/8081/9881/files/jogidosifiwar.pdf) answers sidesync 3.0 apk for pc [download](https://cdn.shopify.com/s/files/1/0500/0459/0742/files/sidesync_3.0_apk_for_pc_download.pdf) mexican [restaurants](https://cdn.shopify.com/s/files/1/0483/5065/8723/files/mexican_restaurants_rockford_il.pdf) rockford il tutorial adobe lightroom 5 pdf bahasa [indonesia](https://s3.amazonaws.com/vuraradaso/tutorial_adobe_lightroom_5_bahasa_indonesia.pdf) o mio [babbino](https://s3.amazonaws.com/vobuturinivi/13295356817.pdf) caro easy piano pdf livro de aula de [violão](https://s3.amazonaws.com/julaxel/87587820515.pdf) em pdf [fundamentals](https://s3.amazonaws.com/xurixado/dobuzepikoxakebebit.pdf) of computer programming with python pdf [34807694862.pdf](https://cdn.shopify.com/s/files/1/0496/3732/6997/files/34807694862.pdf) [52910064137.pdf](https://cdn.shopify.com/s/files/1/0427/6341/9815/files/52910064137.pdf) [roblox\\_script\\_pack\\_2020.pdf](https://cdn.shopify.com/s/files/1/0488/2310/7749/files/roblox_script_pack_2020.pdf) voltas ac remote function quide in tamil.pdf